## **Creating indexing configurations**

This chapter explains how to index resources for their element usages within the selected scope of the Teamwork Cloud repository so that later you could query these usages through the modeling tool.

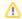

## **Prerequisites**

• To start using the global element usage indexing and search functionality, you need to install Elasticsearch (v7 series) and configure Magic

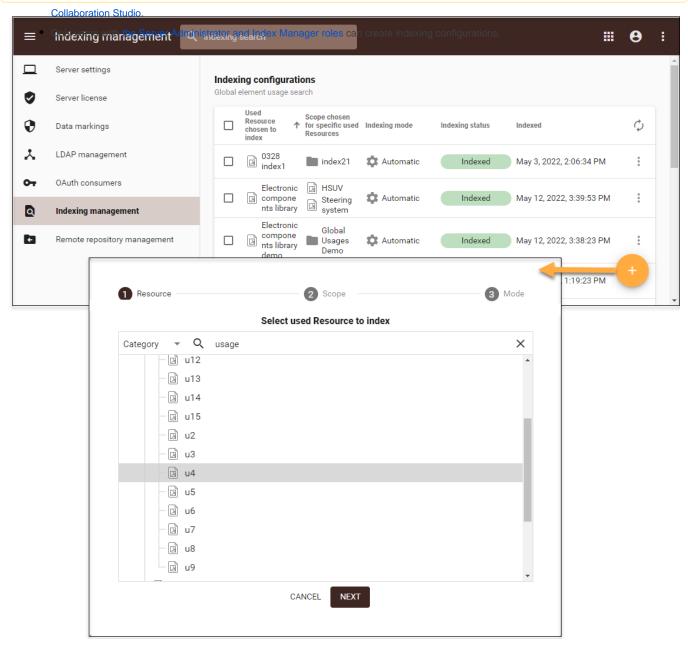

Creating indexing configurations.

To create indexing configurations

- 1. In the left-side menu of the Settings application, select Indexing management.
- Click on the bottom right corner of the screen as shown in the figure above.
- 3. In the open wizard, select the resource you want to create an indexing configuration for and click Next.

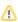

volume can index just one resource at a time. Note that it is possible to search for element usages of indexed resources only.

4. Select the scope to search for the element usages of the indexed resource, selected in step 3. Click Next.

The scope defines the resources or categories in which the element usages will be searched for. You can select one or several resources or categories as the indexing scope. If you want to search for the indexed resource element usages in the whole repository, select the Select all

- 5. In the last step of the wizard select oper of the following indexing modes:

  Automatic (default) the resource is automatically indexed every time new project versions are committed in the indexing scope.
  - Manual the resource is indexed only when indexing is initiated by an authorized user.
  - By specific commit tag the resource is indexed only when new project versions are committed with a specified commit tag in the indexing scope. If you select this indexing mode, the **Commit tag** box appears where you need to specify the desired commit tag.

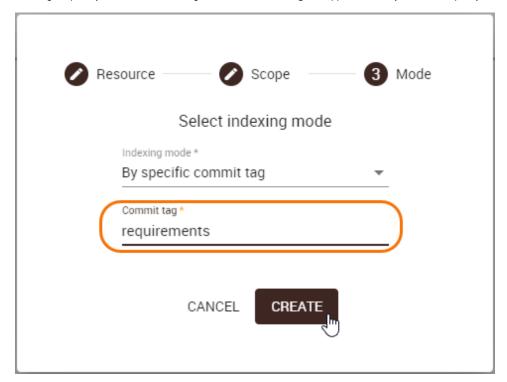

6. Click the Create button.

The created indexing configuration automatically appears in the Indexing configurations list on the content pane. To refresh the indexing status, reload the web page.

## Related pages

- · Global element usage indexing and search
- Global element usage search